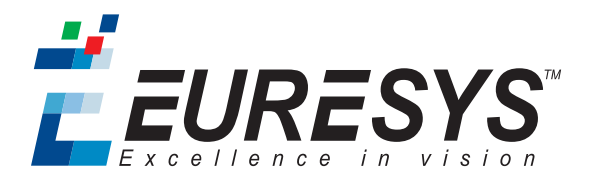

## 安装指南

# Coaxlink

 *Coaxlink Duo PCIe/104-EMB* 用于*CoaxLink Duo PCIe/104*的 *HD26F I/O*模块 用于*CoaxLink Duo PCIe/104*的散热管*(* 型号*1)* 用于*CoaxLink Duo PCIe/104*的*DIN1.0/2.3 Coaxial*电缆,

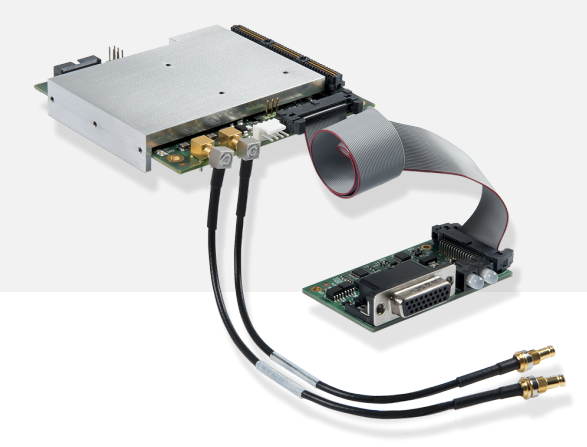

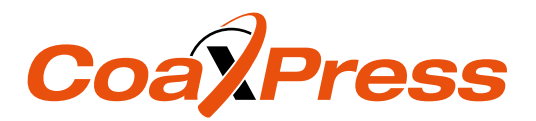

# 1. *1629 Coaxlink Duo PCIe/104-EMB* 安装指南

1.1. 免责声明

EURESYS s.a. 公司拥有其商标、硬件,和软件文档的所有产权、所有权和权权益。

文档中提到的所有公司/产品名称归其各自的所有人。

未经事先允许,不允许授权、使用、租赁、出借、翻译、复制、复印,或修改本书中包含的EUREYS硬件、软件、品牌 或文档。

EURESYS s.a. 公司可随时自行决定修改产品规格或更改本文档中的信息,无需事先通知。

EURESYS s.a. 公司对因使用其硬件或软件而导致的收入、利润、商誉、数据、信息系统,或其他特定的、突发的、间 接的、后果性的,或惩罚性的损害,或因本文件中的遗漏或错误而造成的任何损失或损害,均概不负责。

1.2. 声明

#### 欧洲通知  $\epsilon$

本产品符合理事会指令2014/30/EU

该设备已经过测试,符合B类EN55022/CISPR22和B类EN55024/CISPR24要求。 该产品已在典型B类兼容主机系统中测试过。故可假定该产品在任何B类兼容单元中也能实现合规性。 为了满足EC要求,必须使用屏蔽电缆将外围设备连接到卡。

#### 美国通知 FC.

合规信息声明(合规程序声明) DOC FCC第15部分

依据FCC规则第15部分规定,该设备已经过测试,符合针对B类数字设备的限制。

这些限制旨在提供合理的保护,以防止在居民区安装设备或设备在商业环境中运行时,受到有害干扰。

该设备产生、使用,并能辐射射频能量,如果不按照说明进行安装和使用,可能会对无线电通信造成有害干扰。 但不能保证在特定的安装中不会发生干扰。

如果此设备确实对广播和电视造成有害干扰(可通过关闭和打开设备来确定),则推荐用户采取以下一种或多种措 施来防止干扰:

- **●** 重新定向或重新定位接收天线。
- **●** 增加设备和接收器之间的距离。
- **●** 将设备连接到不同于接收器所连接电路的插座上。
- **●** 咨询经销商或有经验的无线电/电视技术人员以寻求帮助。

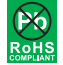

该产品符合欧盟RoHS指令,2011/65/EU 即"在电气和电子设备中限制使用某些危险物质"。

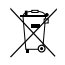

根据欧洲指令,2012/19/EU,该产品必须与普通生活垃圾分开处理。必须按照当地法规对它进行回 收。

### 1.3. 电路板产品的使用注意事项

静电敏感器件板 可能会被静电放电损坏。遵循此处描述的程序,并执行任何旨在降低静电放电相关风险的常规 步骤。由于处理不当造成的损坏不在制造商的保修范围之内。

电磁兼容性**Euresys**板 符合电磁兼容性法规要求。为了确保这种一致性,必须按照本文所述的程序,用相应的螺 钉固定卡支架。

触电危险 请勿在卸下任何机箱盖的情况下操作计算机。在硬件安装过程中,在接触计算机的任何内部部件之前, 请确保拔下交流电源线。

发热装置 在正常情况下,电路板在运行过程中会散发热量。必须正确安装所有机箱盖,包括空白支架,以确保风 扇充分冷却计算机。

**禁止热插拔** 对设备进行不受控制的插拔可能会损坏电路板。连接或断开帧捕获器或辅助板托架处的连接线时, 务必关闭计算机和任何相关的系统设备。否则可能会损坏卡,并使保修失效。

不良接地保护 计算机和摄像机可位于带有单独接地连接的较远的地方。接地互连不良、接地回路或接地故障可 能会在设备之间引起不必要的电压,导致互连电缆中的电流过大。这种故障可能会损坏帧捕获器或摄像头电气接 口。用户必须在所有互连电缆的两端遵循正确的设备接地操作规范。此外,建议使用总屏蔽牢固地连接到所有连 接器导电壳体的电缆组件。除了电缆屏蔽对电磁兼容性的有益影响之外,屏蔽连接还可以通过暂时吸收多余的故 障电流来提高针对接地问题的保护水平。

## 1.4. PCI Express/104 卡堆叠要求

主机PC必须配备一个以下类型的向下堆叠连接器:

• 类型2 PCIe/104,具有2条PCI Express Gen 2 x4链路( 提供至少4条活动通道) 。

• 类型1 PCIe/104, 具有1条 PCI Express x16链路, 配置为2 x8链路( 每条链路至少提供4条活动通道) 。

1.5. PCI Express/104模块安装步骤

- **1.** 关闭计算机和所有连接的外围设备(显示器、打印机...)。
- **2.** 释放您身体上积累的静电。您可以通过徒手触摸计算机外壳的未涂漆金属部分来实现这一点。确保计算机通 过正确的接地连接方式连接到交流电源插座上。
- **3.** 断开计算机的所有电缆,包括交流电源。
- **4.** 打开Coaxlink模块包装,拿起电路板,并小心地握住它。避免电路板接触不必要的物品( 包括你的衣服) 。
- **5.** 对于每个模块,安装一个散热装置。比如:*3301* 用于*CoaxLink Duo PCIe/104*的散热管*(* 型号*1)* 。
- **6.** 直接在主机PC下安装第一个模块。使用4个垫片(未提供)将其固定。
- **7.** 可选。重复操作,在第一个模块下,安装第二个模块。
- **8.** 对于每个模块,将两根同轴电缆连接到存储模块,并将其插入CoaXPress主机A和CoaXPress主机B连接器。 例:*3302* 用于*CoaxLink Duo PCIe/104*的*DIN1.0/2.3 Coaxial*电缆,。
- **9.** 可选。对于每个模块,将一个I/O模块连接到存储模块,并将电缆插入扩展连接器。
- **10.** 终止散热装置的安装。例:*3300* 用于*CoaxLink Duo PCIe/104*的 *HD26F I/O*模块
- **11.** 可选。当摄像机通过CoaXPress电缆供电时,使用4针0.1英寸Molex KK7478母插头,将24V DC电源连接到摄像机 电源输入连接器。
- **12.** 可选。当连接到不同Coaxlink卡的摄像机,需要同步采集时,建立卡与卡之间的链路互连。
- 1.6. Coaxlink驱动程序安装程步骤

警告 在执行该步骤之前,请参考 "Important Notices" Coaxlink发行说明。

Coaxlink驱动程序发布在Euresys网站的支持部分: <http://www.euresys.com/support/>。

备注 Euresys网站的下载区域可能需要用户认证。不提供用户ID和密码,而是由用户选择的。可免费访问且无限 制。

- **1.** 选择Coaxlink产品系列,可显示与最新且可用的Coaxlink驱动程序版本相对应的文件列表。
- **2.** 选择与您的操作系统和处理器架构相对应的设置文件

coaxlink-<OS>-<ARCH>-<MA.MI.RE.BU>.<EXT>

- **□** <OS>字段指定操作系统: linux,linux,linux,linux
- **□** <ARCH> 字段指定处理器架构:aarch64,aarch64,aarch64
- **□** <MA.MI.RE.BU> 分别指定驱动程序包的主要版本号和次要版本号、修订号和内部版本号
- **□** <The EXT> 字段指定文件类型:exe, tar.gz, pkg

警告 对于在Windows 10上的安装, 请使用 coaxlink-win10-x86\_64-<MA.MI.RE.BU>.exe 安装文件,该安装文 件带有微软签名的驱动程序!

**3.** 启动安装工具,在您的PC上安装驱动程序文件和软件工具。

备注 如果您已经安装了Coaxlink驱动程序, 安装工具会提示您先卸载它, 然后才能继续。否则, 它会提示您选 择目标文件夹。

提示 如果您有一个**32**位应用程序要在**x86\_64 64**位处理器架构上执行,则需要在安装**x86**包之前,完成**x86\_64** 包的安装。

1.7. 固件更新和安装程序

警告 在执行该步骤之前,请参考 "Important Notices" Coaxlink发行说明。

Coaxlink驱动程序附带了所有Coaxlink产品的所有固件变体。

- **1.** 确定满足应用程序功能要求的固件变体:例如. '1-camera', '1-camera, line-scan', '2-camera'. 有关适用于 Coaxlink卡的固件变体,请参考Coaxlink发行说明中的 每个产品的固件变体 部分。
- **2.** 启动Coaxlink固件管理器工具,使用Coaxlink固件管理器工具执行固件更新或在Coaxlink卡上安装特定的固件 变体,该执行在**GUI**模式或命令行模式下:
	- **a.** 在GUI模式下,升级或安装变体: 选择要更新的卡 选择要安装的固件变体 继续安装
	- **b.** 在命令行模式下,升级变体: coaxlink-firmware update
- **c.** 在命令行模式下,安装另一个固件变体:
- coaxlink-firmware install '*<variant-name>*'
- **3.** 等待固件更新完成

**(警告** 避免在固件更新过程中关闭电脑! しょうしょう しょうしょうしょう しゅうしゅうしゅうしょう

- **4.** 在所有Coaxlink卡上重复此过程
- **5.** 彻底关闭电脑电源然后重新启动电脑,以激活新加载的固件。